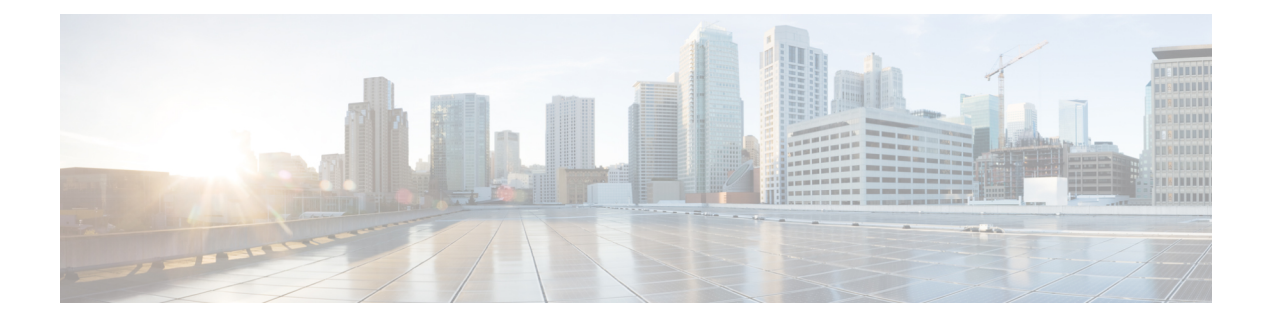

# **SNMP over IPv6**

- Finding Feature [Information,](#page-0-0) on page 1
- [SNMP](#page-0-1) over IPv6, on page 1
- SNMP over an IPv6 [Transport,](#page-0-2) on page 1
- [Configuring](#page-1-0) an SNMP Notification Server over IPv6, on page 2
- Examples: [Configuring](#page-3-0) an SNMP Notification Server over IPv6, on page 4

## <span id="page-0-0"></span>**Finding Feature Information**

Your software release may not support all the features documented in this module. For the latest caveats and feature information, see Bug Search Tool and the release notes for your platform and software release. To find information about the features documented in this module, and to see a list of the releases in which each feature is supported, see the feature information table at the end of this module.

Use Cisco Feature Navigator to find information about platform support and Cisco software image support. To access Cisco Feature Navigator, go to <https://cfnng.cisco.com/>. An account on Cisco.com is not required.

### <span id="page-0-2"></span><span id="page-0-1"></span>**SNMP over IPv6**

Simple Network Management Protocol (SNMP) can be configured over IPv6 transport so that an IPv6 host can perform SNMP queries and receive SNMP notifications from a device running IPv6.

### **SNMP over an IPv6 Transport**

Simple Network Management Protocol (SNMP) can be configured over IPv6 transport so that an IPv6 host can perform SNMP queries and receive SNMP notifications from a device running IPv6 software. The SNMP agent and related MIBs have been enhanced to support IPv6 addressing. This feature uses the data encryption standard (3DES) and advanced encryption standard (AES) message encryption.

### <span id="page-1-0"></span>**Configuring an SNMP Notification Server over IPv6**

Use an SNMP community string to define the relationship between the SNMP manager and the agent. The community string acts like a password to regulate access to the agent on the device. Optionally, you can specify one or more of the following characteristics associated with the string:

- An access list of IP addresses of the SNMP managers that are permitted to use the community string to gain access to the agent.
- A MIB view, which defines the subset of all MIB objects accessible to the given community.
- Read and write or read-only permission for the MIB objects accessible to the community.

You can configure one or more community strings. To remove a specific community string, use the **no snmp-server community** command.

The **snmp-server host** command specifies which hosts will receive SNMP notifications, and whether you want the notifications sent as traps or inform requests. The **snmp-server enable traps** command globally enables the production mechanism for the specified notification types (such as Border Gateway Protocol [BGP] traps, config traps, and entity traps).

#### **SUMMARY STEPS**

- **1. enable**
- **2. configure terminal**
- **3. snmp-server community** *string* [**view** *view-name*] [**ro** | **rw**] [**ipv6** *nacl*] [*access-list-number*]
- **4. snmp-server engineID remote** {*ipv4-ip-address* | *ipv6-address*} [**udp-port** *udp-port-number*] [**vrf** *vrf-name*] *engineid-string*
- **5. snmp-server group** *group-name* {**v1** | **v2c** | **v3** {**auth** | **noauth** | **priv**}} [**context** *context-name*] [**read** *read-view*] [**write** *write-view*] [**notify** *notify-view*] [**access** [**ipv6** *named-access-list* ] {*acl-number* | *acl-name*}]
- **6. snmp-server host** {*hostname* | *ip-address*} [**vrf** *vrf-name*] [**traps** | **informs**] [**version** {**1** | **2c** | **3** [**auth** | **noauth** | **priv**]}] *community-string* [**udp-port** *port*] [*notification-type*]
- **7. snmp-server user** *username group-name* [**remote** *host* [**udp-port** *port*]] {**v1** | **v2c** | **v3** [**encrypted**] [**auth** {**md5** | **sha**} *auth-password*]} [**access** [**ipv6** *nacl*] [**priv** {**des** | **3des** | **aes** {**128** | **192** | **256**}} *privpassword*] {*acl-number* | *acl-name*} ]
- **8. snmp-server enable traps** [*notification-type*] [**vrrp**]

#### **DETAILED STEPS**

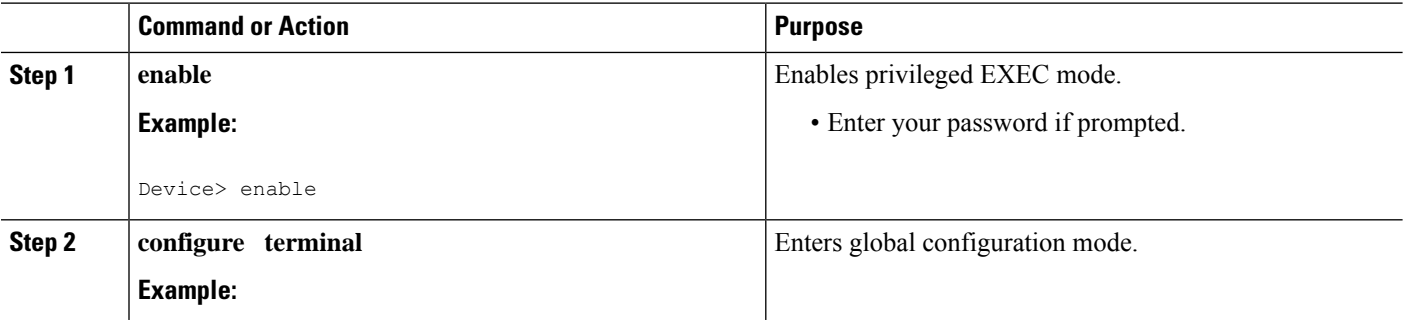

 $\mathbf{l}$ 

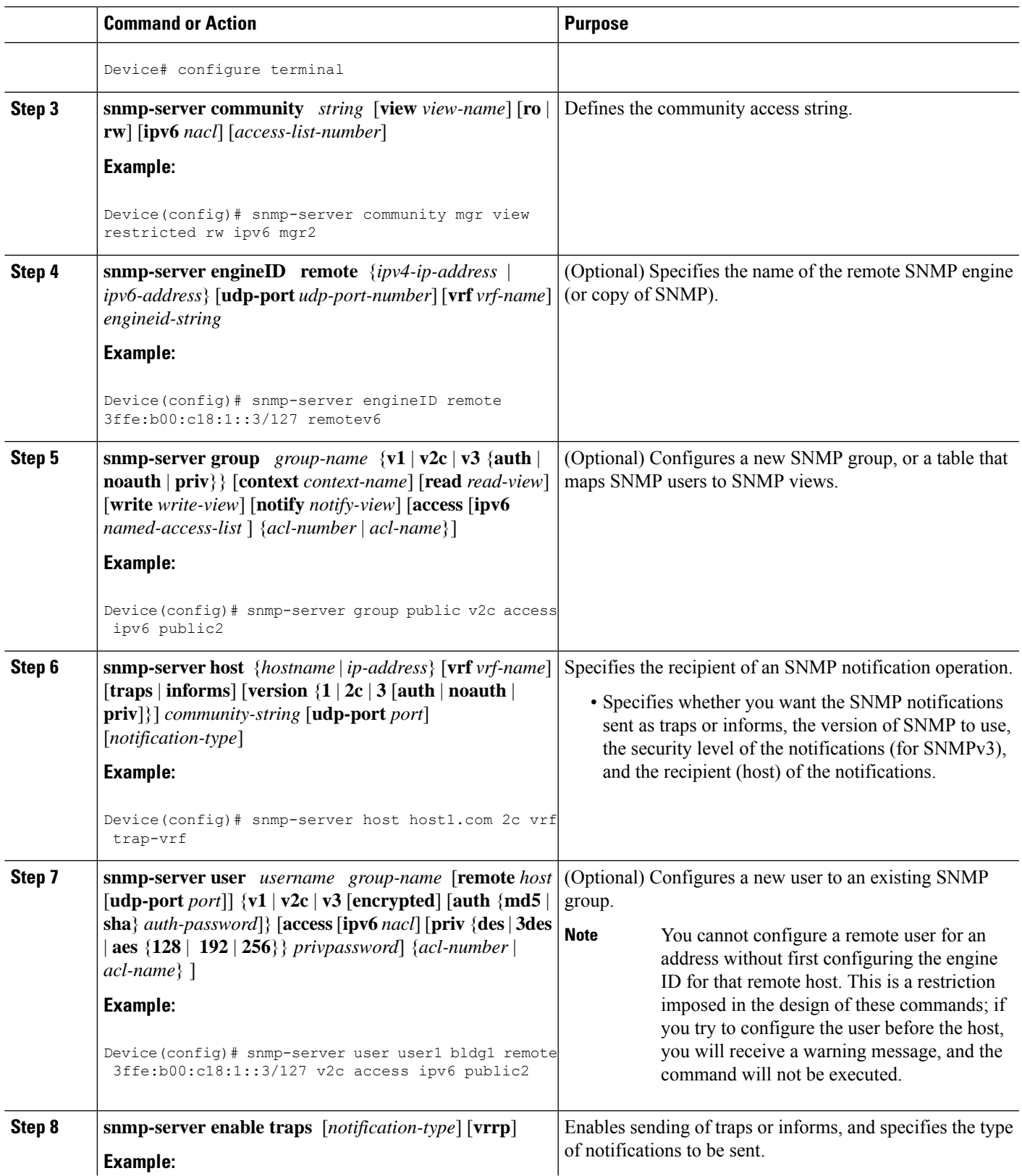

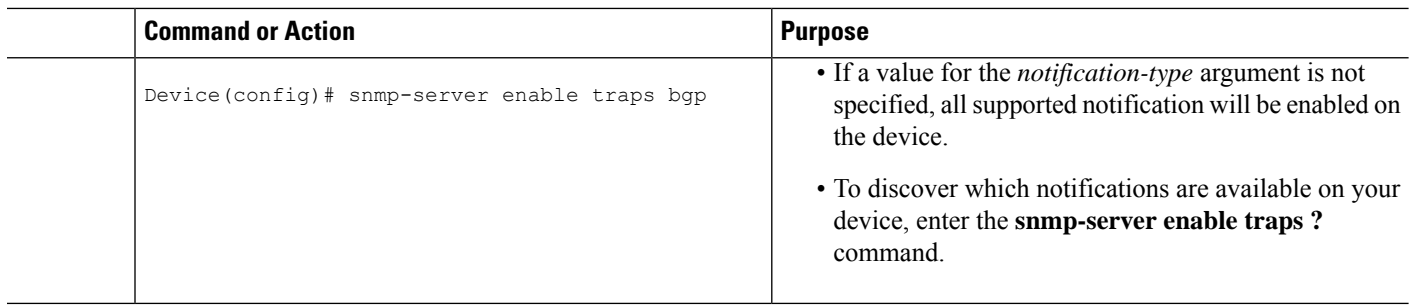

### <span id="page-3-0"></span>**Examples: Configuring an SNMP Notification Server over IPv6**

The following example permits any SNMP to access all objects with read-only permission using the community string named public. The device also will send Border Gateway Protocol (BGP) traps to the IPv4 host 172.16.1.111 and IPv6 host 3ffe:b00:c18:1::3/127 usingSNMPv1 and to the host 172.16.1.27 usingSNMPv2c. The community string named public will be sent with the traps.

Device(config)# **snmp-server community public** Device(config)# **snmp-server enable traps bgp** Device(config)# **snmp-server host 172.16.1.27 version 2c public** Device(config)# **snmp-server host 172.16.1.111 version 1 public** Device(config)# **snmp-server host 3ffe:b00:c18:1::3/127 public**

#### **Example: Associate an SNMP Server Group with Specified Views**

In the following example, the SNMP context A is associated with the views in SNMPv2c group GROUP1 and the IPv6 named access list public2:

```
Device(config)# snmp-server context A
Device(config)# snmp mib community-map commA context A target-list commAVpn
Device(config)# snmp mib target list commAVpn vrf CustomerA
Device(config)# snmp-server view viewA ciscoPingMIB included
Device(config)# snmp-server view viewA ipForward included
Device(config)# snmp-server group GROUP1 v2c context A read viewA write viewA notify
access ipv6 public2
```
#### **Example: Create an SNMP Notification Server**

The following example configures the IPv6 host as the notification server:

```
Device> enable
Device# configure terminal
Device(config)# snmp-server community mgr view restricted rw ipv6 mgr2
Device(config)# snmp-server engineID remote 3ffe:b00:c18:1::3/127 remotev6
Device(config)# snmp-server group public v2c access ipv6 public2
Device(config)# snmp-server host host1.com 2c vrf trap-vrf
Device(config)# snmp-server user user1 bldg1 remote 3ffe:b00:c18:1::3/127 v2c access ipv6
public2
Device(config)# snmp-server enable traps bgp
Device(config)# exit
```